### **Teresa Scott EXECUTIVE DIRECTOR OF BUDGET AND STRATEGIC PLANNING**

October 8, 2019

To: Department and School Secretaries/Clerks

Fr: Teresa Scott, Executive Director Budget and Strategic Planning

Principals/Assistant Principals, Associate Superintendent Zone Leaders, Principal Support Staff, Cc:

Department Heads, Patti Nabors, Bonnie Anderson, Budget Staff, Grants Management Staff

Re: Substitute System Cost Account Changes

Albuquerque Public Schools (APS) will transition Substitute Services to Kelly Educational Services (KES) effective October 14, 2019. Substitutes will now be employed by KES, not APS. As a result, the only method by which substitutes will be paid is through the SmartFind Express (SEMS) system since KES will not process timesheets. Therefore, it is extremely critical that you verify all entries for work performed, especially this last week **prior to Fall Break**.

While Kelly Services uses the same substitute system that APS uses, Kelly's version has a twenty-character limit for cost accounts. Since APS cost accounts exceed twenty characters, we developed new, abbreviated cost accounts that accommodate this twenty-character limit. We also prepared the attached crosswalk for schools to navigate between the existing, longer cost accounts and the new, shorter cost accounts.

Please begin using these new twenty-character cost accounts in the substitute system on October 14, 2019 by referencing the attached crosswalk; examples are provided on the next page. If a new cost account does not work the first time, please try it again. If it still does not work, please contact your operational budget analyst or your grant technician for assistance.

Budgeting surrounding this implementation is still being determined. Further information will follow.

Thank you; we appreciate your patience as we make this conversion!

### **Teresa Scott EXECUTIVE DIRECTOR OF BUDGET AND STRATEGIC PLANNING**

### **Crosswalk Examples:**

The existing twenty-five character *operational* cost account below on the left crosswalks to the new twenty-character cost account below on the right where Carlos Rey paid for professional development substitutes.

| Co.  | School/Dept | Program | Function | Account | Job Class | Co.  | School/Dept | Program | Function | Job Class | Loc. |
|------|-------------|---------|----------|---------|-----------|------|-------------|---------|----------|-----------|------|
| 1100 | 0339        | 102     | 1000     | 511000  | 1610      | 1100 | 0339        | 102     | 10       | 610       | 0339 |

The function has been reduced by the two zeros at the end, the account has been eliminated, the job class has been reduced by the one at the beginning and the school location has been added. Moreover, spaces in the cost account have been removed.

Next is an *operational* example that demonstrates the crosswalk where Rio Grande paid for sick leave substitutes using the district level cost account.

| Co.  | School/Dept | Program | Function | Acount | Job Class |                   | Co.  | School/Dept | Program | Function | Job Class | Loc. |
|------|-------------|---------|----------|--------|-----------|-------------------|------|-------------|---------|----------|-----------|------|
| 1100 | 9980        | 951     | 1000     | 511000 | 1611      | Basicalasasasasas | 1100 | 9980        | 951     | 10       | 611       | 0540 |

Let's look at a Title I *grant* example. The existing forty character cost account below on the left crosswalks to the new twenty-character cost account below on the right where the Special Education department paid for Transition Services other leave substitutes.

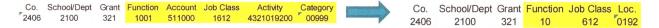

In addition to the changes described above in the first operational cost account illustration, the grant activity and category have been eliminated.

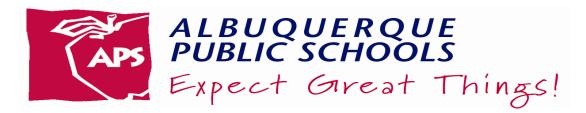

# SUBSTITUTE COST ACCOUNT PROCEDURES

### **FY2019-20 - UPDATED**

The following information has been updated to reflect the new twenty-character cost accounts that will be used with Kelly Services SFE system. The information is for operational accounts only. Please contact the Grant Management Office for cost accounts related to specific Federal or State and Local grants.

## For IEP substitutes, please contact the Special Education Department.

Listed below are the cost accounts that are to be used for substitutes in most situations. If you have questions regarding cost accounts or need to have a cost account added to SmartFind Express (SFE) system, please call your Budget Analyst. Replace "xxx" with school location numbers in the account strings noted below.

| DESCRIPTION                                                         | COST ACCOUNT                                                                                                    | CODES TO BE USED                |  |  |
|---------------------------------------------------------------------|----------------------------------------------------------------------------------------------------|---------------------------------|--|--|
| SICK LEAVE  All Teachers &  All Educational   Assistants &  Interns | II Teachers & NEW:  II Educational Assistants & 11009980951106110xxx                                                                                                    |                                 |  |  |
| PROFESSIONAL<br>LEAVE                                               | The school pays for all charges for cost accounts listed below. Adequate funds must be available.  Replace "xxx" with school location numbers in the accounting units shown below. |                                 |  |  |
| All Teachers &  All Educational  Assistants                         | NEW:<br>11000xxx851106100xxx                                                                                                    | Professional leave -<br>Code 31 |  |  |
| Bilingual Teachers                                                  | 11000xxx103106100xxx                                                                                                    |                                 |  |  |

| MISCELLANEOUS LEAVES  All Teachers &  All Educational Assistants              | Fund Acct Unit Account Sub Acct  NEW:  11009980951106120xxx  Replace "xxx" with school location numbers in the accounting units shown above (this will NOT be charged to the school it is for tracking purposes).                                                                                                    | Personal leave - Code 54 Legal summons - Code 32 Bereavement - Code 33 Personal emergency - Code 52 Paid absence other - Code 34 - Paid absence other includes contests and competitions. |  |
|-------------------------------------------------------------------------------|----------------------------------------------------------------------------------------------------|----------------------------------------------------------------------------------------------------|--|
| OPEN POSITIONS  LEAVE WITHOUT PAY  All Teachers &  All Educational Assistants | For these types of leave, use the attached crosswalk to identify the new 20 digit account.  Use appropriate salary account for the employee who left that created the open position/vacancy in the attached crosswalk for new account.  Use appropriate salary account for the employee on leave without pay in the attached crosswalk for new account.  Call your budget analyst if you need help. | Open position/vacancy - Code 63  Leave without pay - Code 51                                                                                                    |  |
|                                                                               | REIMBURSEMENTS                                                                                                    |                                                                                                    |  |
| REIMBURSEMENT<br>OF SUBSTITUTES<br>FROM ACTIVITY<br>FUNDS OR PTO              | NEW:<br>11000xxx101304120xxx                                                                                                    | Substitute expenses that will be reimbursed to the district by school activity funds or the PTO. The school will be billed for                                                            |  |
|                                                                               | Replace "xxx" with school location numbers in the accounting units shown above (this will NOT be charged to the school it is for billing purposes).                                                                                                    | these expenses. <u>Call</u> <u>General Ledger/Accounting</u> <u>for additional Information.</u>                                                                                           |  |
| REIMBURSEMENT<br>OF SUBSTITUTES<br>FROM ANOTHER<br>AGENCY                     | NEW:<br>11000xxx101304130xxx                                                                                                    | Substitute expenses that will be reimbursed to the district by another organization. Please advise General Ledger/                                                                        |  |
|                                                                               | Replace "xxx" with school location numbers in the accounting units shown above (this will NOT be charged to the school it is for billing purposes).                                                                                                    | Accounting of the name and address of the responsible agency. Call General Ledger/Accounting to obtain a Substitute Billing form.                                                         |  |

#### **Teresa Scott**

#### **EXECUTIVE DIRECTOR OF BUDGET AND STRATEGIC PLANNING**

October 10, 2019

To: Department and School Secretaries/Clerks

Fr: Teresa Scott, Executive Director Budget and Strategic Planning

Cc: Principals/Assistant Principals, Associate Superintendent Zone Leaders, Principal Support Staff, Department Heads, Patti Nabors, Bonnie Anderson, Budget Staff, Grants Management Staff

Substitute System Cost Account Changes ADDITIONAL INFORMATION Re:

Attached is a memo on substitute cost account procedures. There is also an updated crosswalk with more information to assist you in finding the right code for your location.

### Frequently asked questions and answers:

- 1. Are we supposed to change all of the cost accounts in SEMS?
  - a. All of the cost accounts in SEMS will change. The District will remove old cost accounts and enter the new accounts on Friday, October 11th. When verifying a job in SEMS, you will only choose or enter the account for that specific job. Attached is a crosswalk with additional information to assist in choosing the correct new accounts. If you cannot find the account you need, please contact your Budget Analyst for operational funds or Grant Technician for grant funds.
- 2. Are we using these new codes on time sheets as well?
  - a. No, timesheets will no longer be processed for substitutes. SEMS jobs MUST be verified or the individual will not receive pay. APS will not be paying substitutes directly after 10/14/19. All pay for substitutes will be through Kelly Services starting with work performed on 10/14/19. THIS IS CRITICAL. Please ensure that all substitutes are verified in SEMS, NO timesheets will be paid through APS.
  - b. For all other timesheets NOT associated with Substitutes, like after school stipends etc., continue to use the APS accounting number structure that you currently use. This 20 digit number is ONLY for SEMS.
- 3. I am very confused. I printed off my cost accounts for my school and I'm not sure what I put in for sick and personal leave since they do not have our school code in them. Also, what should I be putting in for a long term vacancy?
  - a. Attached is an updated "Substitute Cost Account Procedures" memo with the new accounts for sick leave, miscellaneous leave, leave without pay etc.
- 4. Can you send a description of these cost accounts?
  - a. Additional columns have been added to the attached crosswalk to better clarify the accounts.
- 5. The Crosswalk chart of Cost Accounts does not have my site on it
  - a. All school locations are in the crosswalk. The crosswalk attached now also has the school name listed. They are currently in location number order. Feel free to use the filter (drop down arrow on each column) to narrow your search.
- 6. I just can't seem to locate one cost account that I use 1100 99809501000 513000 1711. It is used for EA differential. I've looked and looked, but can't seem to find it. Would you be able to help me with this?
  - a. SEMS is not used for Differentials or Stipends

#### **Teresa Scott**

#### **EXECUTIVE DIRECTOR OF BUDGET AND STRATEGIC PLANNING**

- 7. I have been looking over the new cost accounts for Substitutes but I need to know about spacing with in the cost account. Before the spacing was: 1100 99809511000 511000 1610 (Sick day) the new crosswalk would be; 1100 998095095110 611 0xxx(xxx=school number) but Smart Find doesn't take the cost account and I have tried it many different ways. Trying to use it on Oct. 14th.
  - a. There are no spaces in the new code. Kelly services is limited to 20 digits so spaces were eliminated.
  - b. Until the old accounts are remove and the new loaded (at the district level) on Friday Oct 11<sup>th</sup>, entry of the new codes will not work. Starting Monday, Oct 14th, SEMS will only accept the new numbers and will no longer accept the old numbers.
- 8. I'm trying on at least changing Monday's cost acct #s to start & each day as it goes but it's like a needle in a haystack to find just the regular cost acct #s for sick leave, Paid absence other, Bereavement etc. Where do I find those?
  - a. Until the old accounts are remove and the new loaded (at the district level) on Friday Oct 11th, entry of the new codes will not work. Starting Monday, Oct 14th, SEMS will only accept the new numbers and will no longer accept the old numbers.
  - b. Attached is an updated "Substitute Cost Account Procedures" memo with the new accounts for sick leave, miscellaneous leave, leave without pay etc.
- 9. Please resend the attached documents as they are too blurry to read when enlarged.
  - a. Operational Example:

From:

|   | Co.  | School/Dept | Program    | Function | Account | Job Class |
|---|------|-------------|------------|----------|---------|-----------|
|   | 1100 | 0339        | 102        | 1000     | 511000  | 1610      |
| 7 | o:   |             |            |          |         |           |
|   | Co.  | School/Dep  | ot Program | Functio  | n Job C | lass Loc. |
|   | 1100 | 0339        | 102        | 10       | 610     | 0339      |

b. Sick Leave Example:

From:

| Co.  | School/Dept | Program | Function | Acount   | Job Class |
|------|-------------|---------|----------|----------|-----------|
| 1100 | 9980        | 951     | 1000     | 511000   | 1611      |
| To:  |             |         |          |          |           |
| Co.  | School/Dept | Program | Functio  | n Job Cl | ass Loc.  |
| 1100 | 9980        | 951     | 10       | 611      | 0540      |

c. Grant Example:

From:

School/Dept Grant Function Account Job Class Activity Co. Category 2406 511000 1612 4321019200 2100 321 1001

To:

Co. School/Dept Grant Function Job Class Loc. 321 10 612 2406 2100